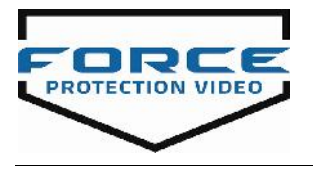

## **Setup Instructions for the iOS / Android Endoscope**

- 1. Make sure the battery box (black) is **fully charged**.
- 2. Download **Wi-Fi View** from the **App Store (iPhone) or Play Store (Android)**.
- 3. Once it's charged; plug the cable into the Wi-Fi connector on black box. Turn on the power (Figure 1).
- 4. Go to **Settings** on the iPhone / Android > **Wi-Fi** > It should provide you a **list of available Wi- Fi connection**. Typically, it will start with "**jet**xxxxxxxx"
	- a. Select the one that doesn't look familiar. The password is: **12345678**
- 5. Once that is completed; the endoscope should work.

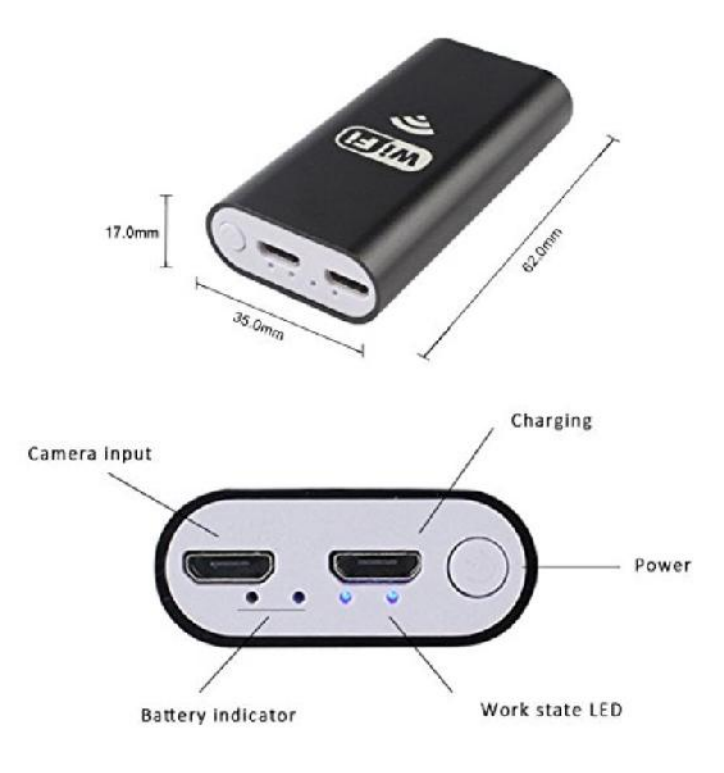

Figure 1.